## MYOB Advanced Business Release Notes 2016.1.4

**Cloud Solutions** for Bigger Business

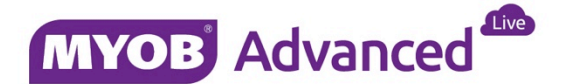

## Contents

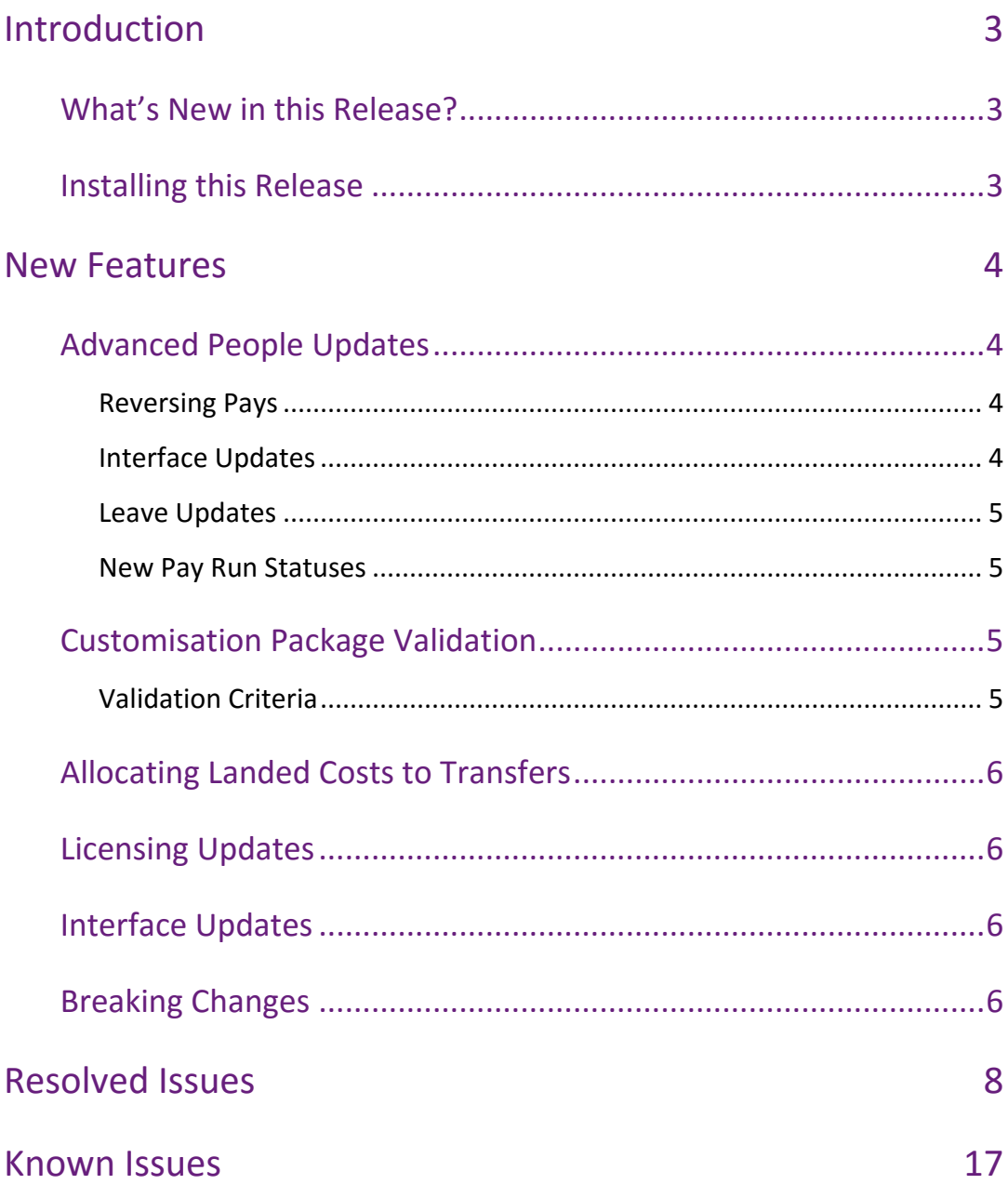

# <span id="page-2-0"></span>Introduction

Welcome to the 2016.1.4 release of MYOB Advanced Business.

### <span id="page-2-1"></span>What's New in this Release?

The 2016.1.4 release includes fixes to issues identified in a variety of areas in the MYOB Advanced system, as well as updates to the Advanced People suite and minor changes to the MYOB Advanced interface and licensing model. The following sections provide details of the changes included in this release.

### <span id="page-2-2"></span>Installing this Release

The 2016.1.4 service pack is automatically deployed to all production accounts.

**Note:** An updated licence is required to enable configuration options for the new features. While accounts in our managed environment will have their licences updated automatically, a local installation must be updated manually by navigating to the Licence Maintenance (SM.20.15.10) form and clicking the **Update Licence** button.

## <span id="page-3-0"></span>New Features

## <span id="page-3-1"></span>Advanced People Updates

#### <span id="page-3-2"></span>Reversing Pays

This release adds the ability to reverse pay runs under certain conditions. A pay can be reversed if:

- It is the most recently completed pay in its pay group.
- There isn't a new open pay in that pay group.

A **Reverse** option has been added to the Actions dropdown on the Pay Run Details form (MP.PP.31.20). If the pay can be reversed, clicking this option will reverse the pay by:

- Setting the original pay to the new "REVERSED" status.
- Creating a new pay run with reversal values.

**Note:** Payment batches aren't reversed when a pay run is reversed. Ideally, a pay should be reversed before payment batches have gone out; otherwise, the payment batches will have to be reversed manually by making a new adjustment pay run instead of reversing the existing pay run.

#### <span id="page-3-3"></span>Interface Updates

The People suite has been moved in the site map, so that it now appears after the Distribution suite.

The Settings tab on the Pay Details form (MP.PP.32.10) has been reorganised. The options on this tab are now in a grid:

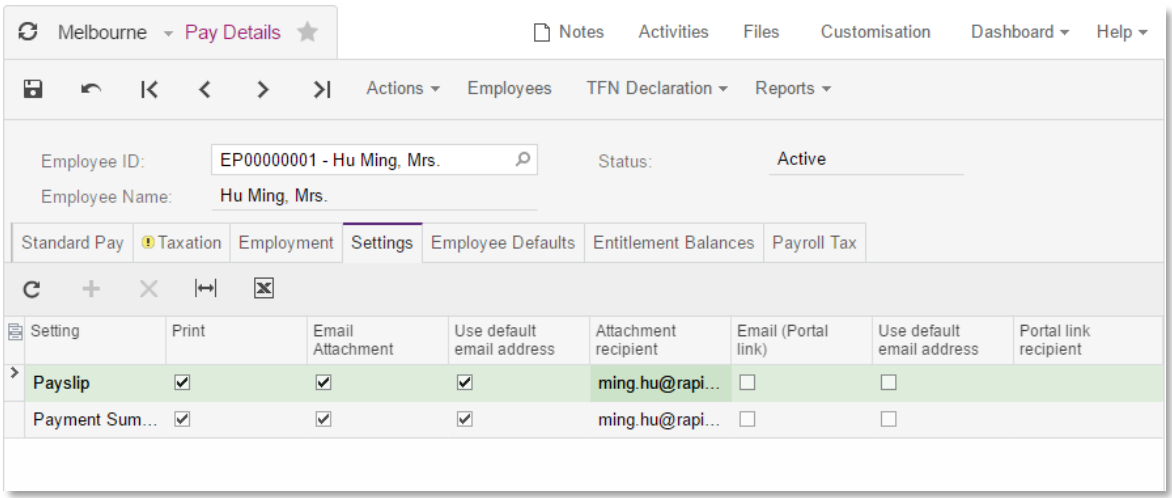

This makes it simpler to configure settings for multiple document types.

The **Payment Summary Type** setting (Australian companies) and the **Ordinary Pay** setting (NZ companies) have been moved to the Employment tab.

#### <span id="page-4-0"></span>Leave Updates

When entering leave for an employee's Current Pay, you can now specify dates outside the pay period, e.g. when leave is being paid in advance.

#### <span id="page-4-1"></span>New Pay Run Statuses

This release adds the following new status for pays:

• REVERSED – This status is assigned once a pay has been reversed (see page [4\)](#page-3-2).

### <span id="page-4-2"></span>Customisation Package Validation

A **Validate Projects** button is now available in the toolbar of the Publish Customisation form (SM.20.45.05). When this button is clicked, the system extracts the selected customisation package and validates it against a set of criteria (see below). Based on the validation attempt, customisation packages are given the status "Passed", "Passed with Warnings" or "Failed". The status is displayed in a new **Validation Status** column in the main table. If the user attempts to publish one or more customisation packages that do not have the "Passed" status, a warning message will appear (at present, the system does not prevent any packages from being published).

#### <span id="page-4-3"></span>Validation Criteria

The following commands within the SQL script of a customization are not allowed in MYOB Advanced, and result in the "Passed with Warnings" status:

- CREATE PROCEDURE
- CREATE FUNCTION
- CREATE TRIGGER
- CREATE VIEW
- CREATE EVENT
- ALTER PROCEDURE
- ALTER FUNCTION
- ALTER TRIGGER
- ALTER VIEW
- ALTER EVENT

The following commands within the SQL script of a customization are not allowed in MYOB Advanced, and result in the "Failed" status:

• DROP DATABASE

The following forms cannot be customized; customisations that attempt to alter them result in the "Passed with Warnings" status:

- Licence Maintenance (SM.20.15.10)
- Publish Customizations (SM.20.45.05)
- External Storage Provider (SM.20.25.40)
- Users (SM.20.10.10)
- Enable\Disable Features (CS.10.00.00)

## <span id="page-5-0"></span>Allocating Landed Costs to Transfers

This release adds the ability to add and allocate landed costs to transfers. It is possible to add landed costs directly to receipts of the Transfer Receipt type on the Purchase Receipt form (PO.30.20.00) or to bills on the Bills and Adjustment form (AP.30.10.00) and allocate them by using the same allocation methods as exist for purchase receipts.

**Note:** For stock items with the FIFO valuation method, a new cost layer with the date of the transfer receipt and relevant landed cost is created.

### <span id="page-5-1"></span>Licensing Updates

The Full User, Finance User and Partner Support licence types now have full access to the Remittance Advice form (MB.AP.60.00).

#### <span id="page-5-2"></span>Interface Updates

A warning message now appears when attempting to add a new company, if doing so would cause you to exceed your licence limits.

Messages also appear on the Companies form (SM.20.35.20) when the **Create Snapshot**, **Restore Snapshot** or **Copy Company** buttons are clicked, warning the user that executing these actions while other users are logged in or processes are running can cause data corruption.

The **Optimize Database** button is now hidden from the Companies form (SM.20.35.20) for all users except the admin user.

### <span id="page-5-3"></span>Breaking Changes

This release includes a fix to a persistent bug that resulted in some sales orders returning a "Shipment counters are corrupt" error message when the user attempted to create a shipment. The fix has resulted in a change to the framework that might impact 3rd party customisations. Details of this change are as follows:

Previously, either Persist() or PressSave() calls might refetch the timestamp even if there were no changes actually saved to the database, e.g. code similar to below worked:

```
this.Document.Current = this.Document.Select();
someexternalgraph.Document.Update(this.Document.Current);
someexternalgraph.Persist();
this. Persist(); <<<<< refetch of timestamp, it is possible to have a third-party
modification made to the database at this point
this.Document.Update(this.Document.Current);
this.Persist(); <<<<< No lock violation error here
```
With MYOB Advanced 2016.1.4, the last call will fail. To resolve this issue, developers must re-implement the code as follows:

this.Document.Current = this.Document.Select(); someexternalgraph.Document.Update(this.Document.Current); someexternalgraph.Persist(); this.Document.Current = someexternalgraph.Document.Current; <<<<< Sync document this.TimeStamp = someexternalgraph.TimeStamp; <<<<< Sync timestamp this.Document.Update(this.Document.Current); this.Persist();

## <span id="page-7-0"></span>Resolved Issues

The following table details the issues that are addressed by this release.

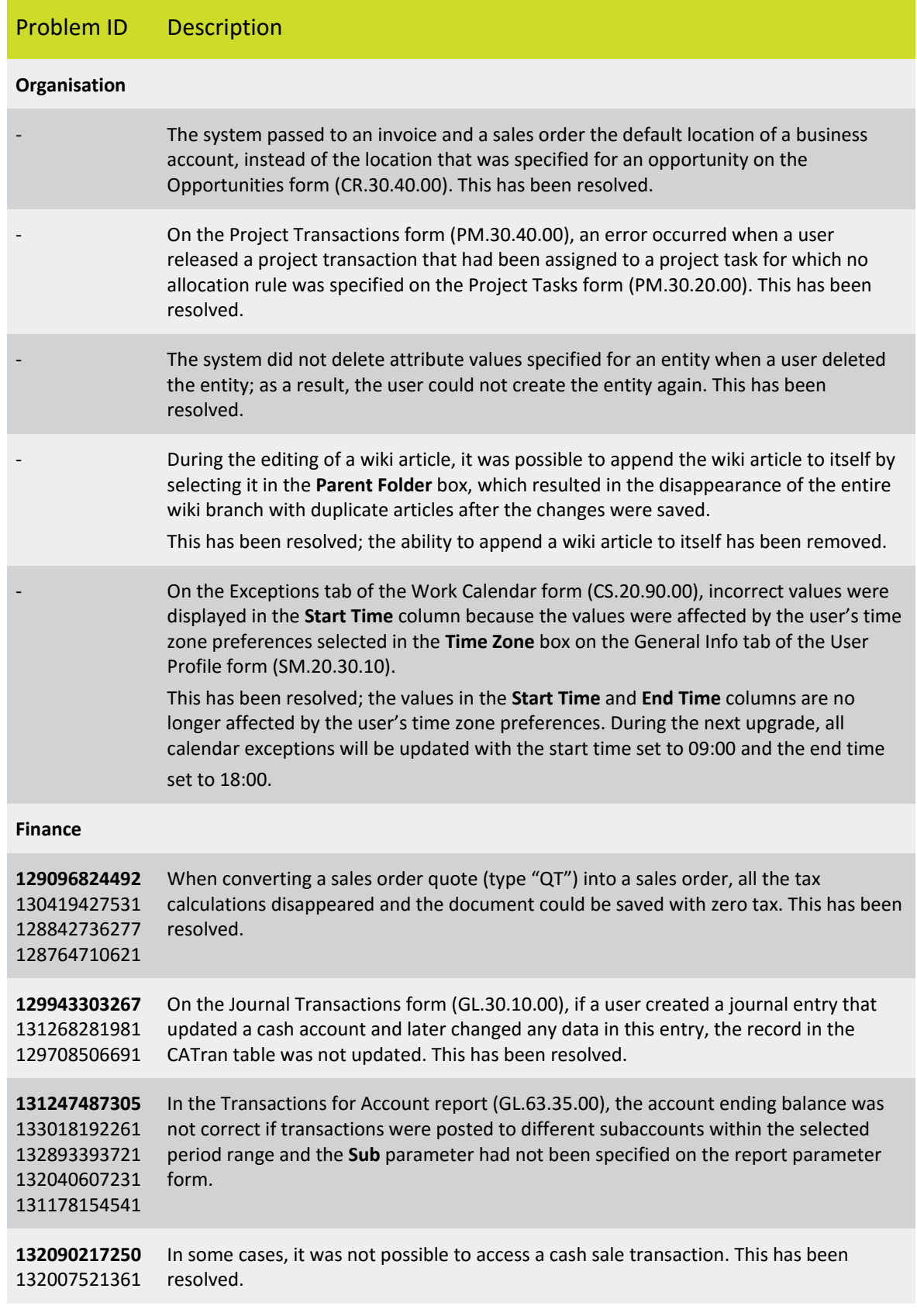

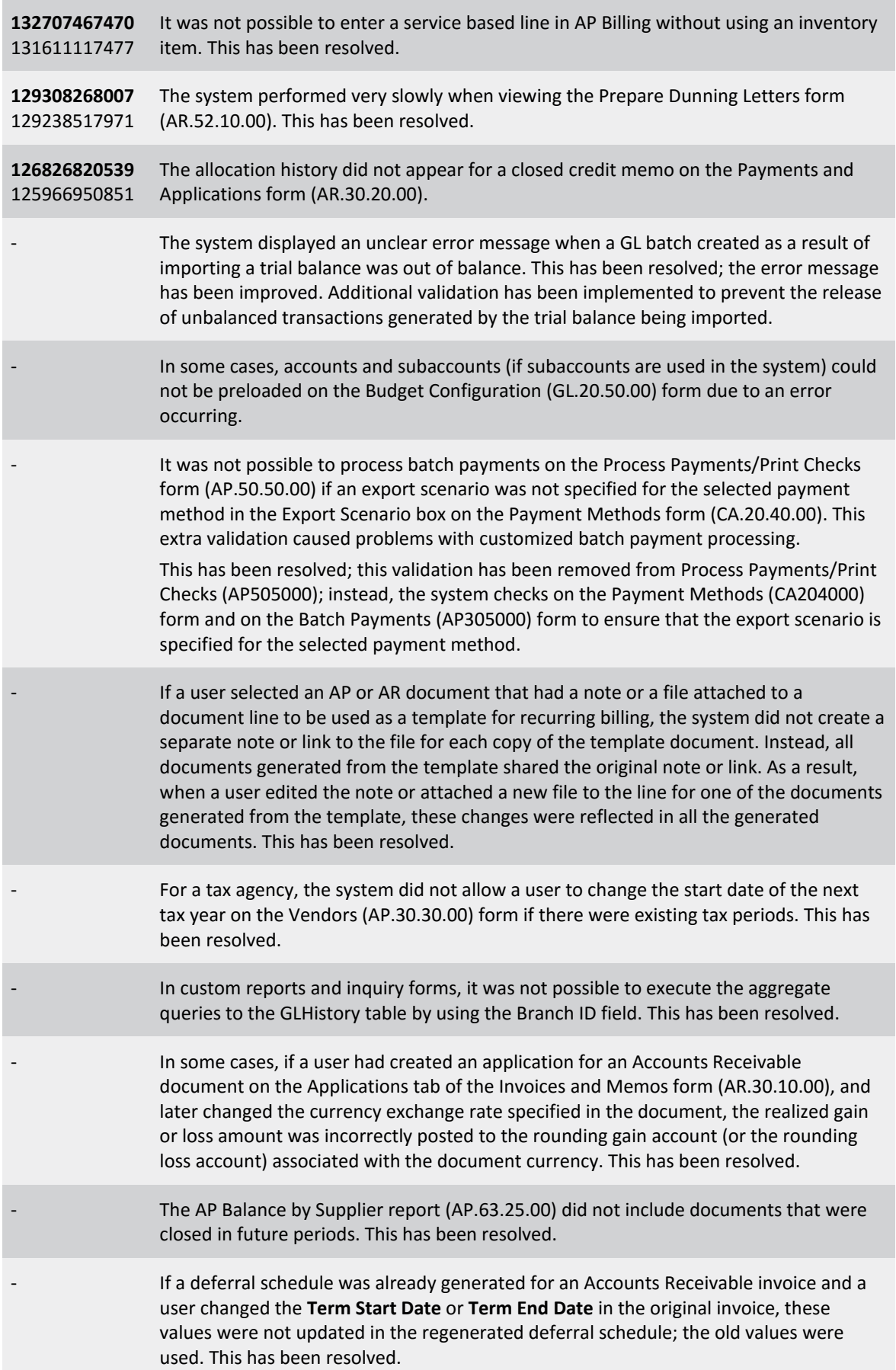

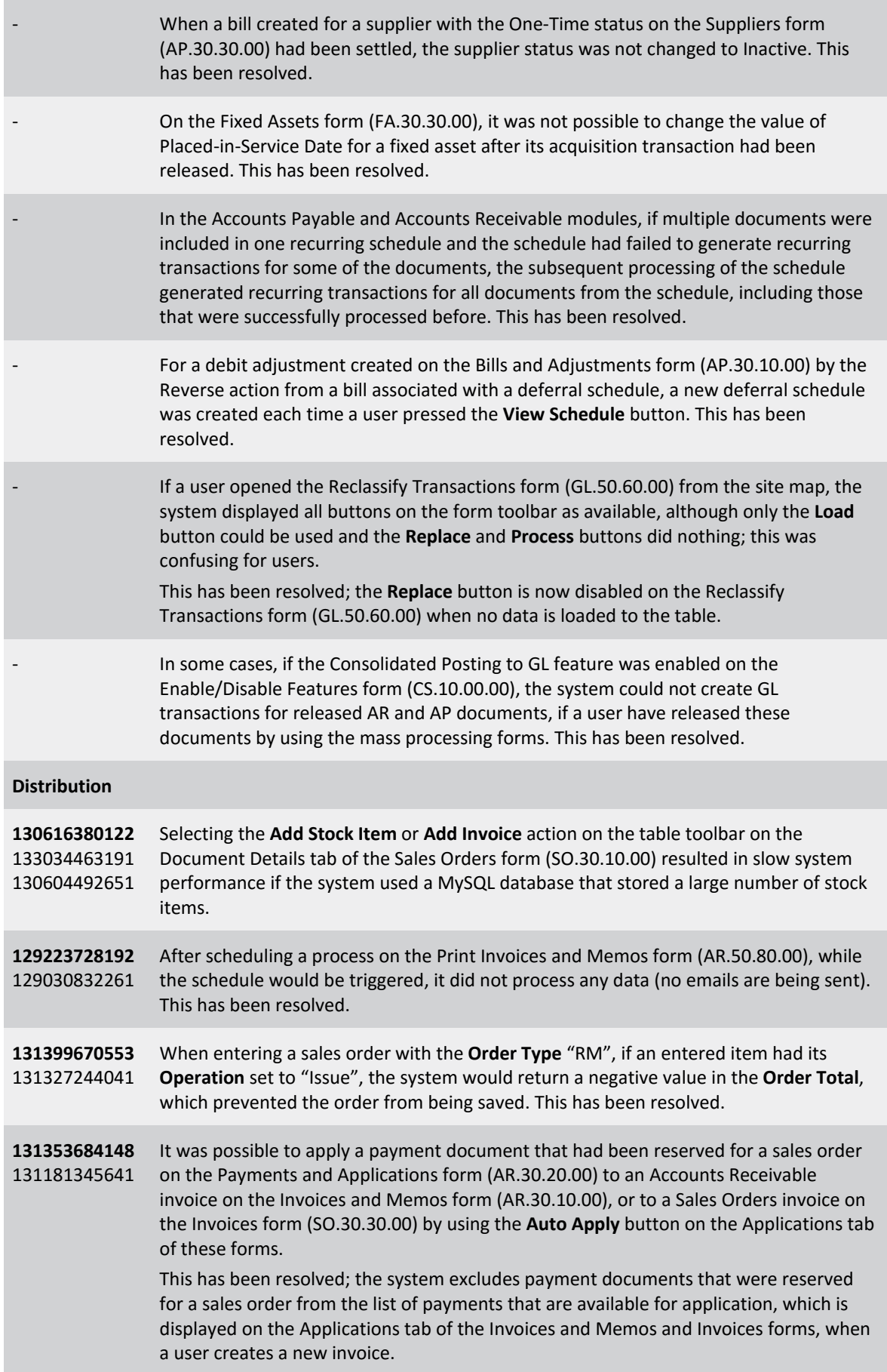

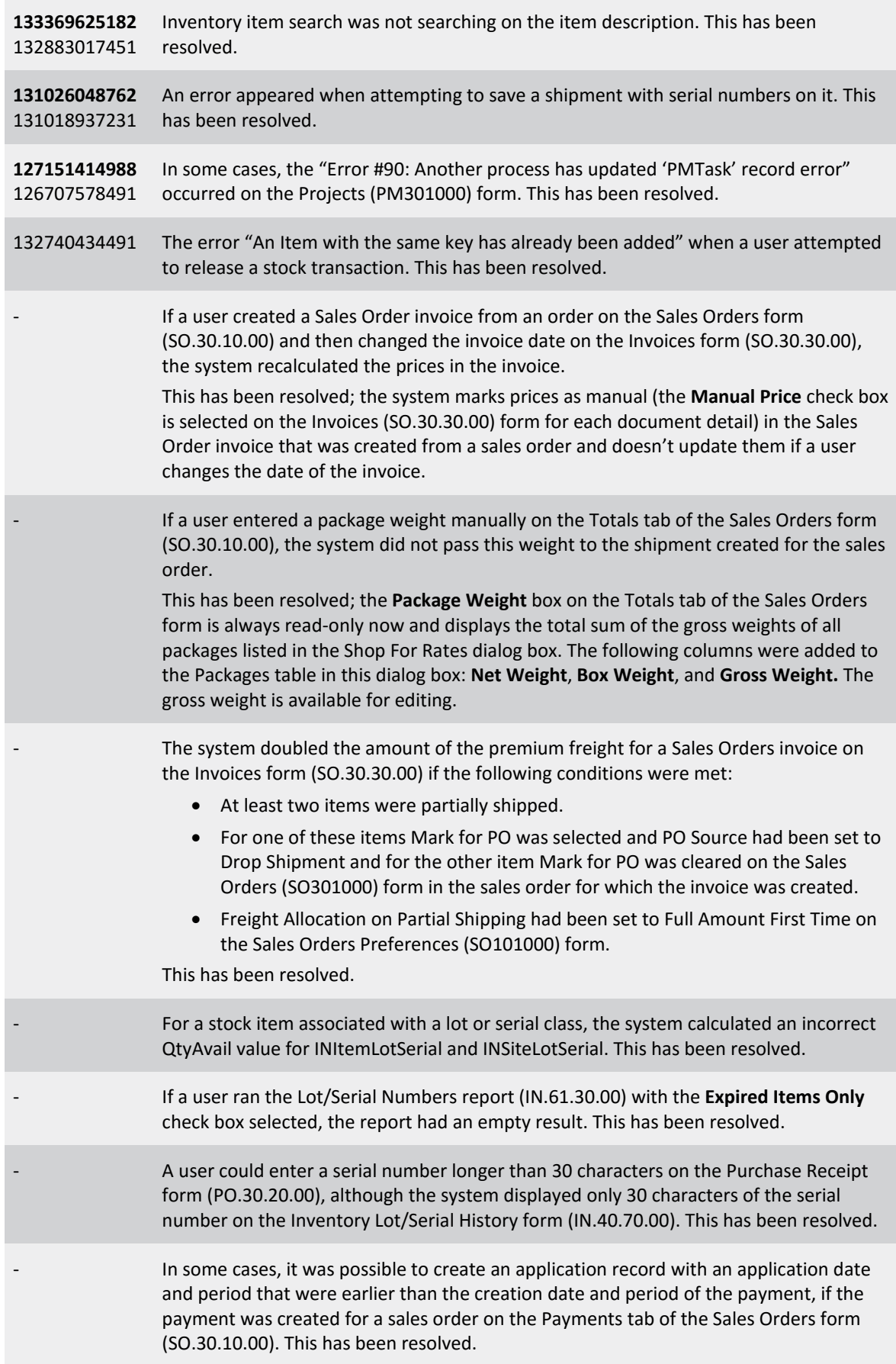

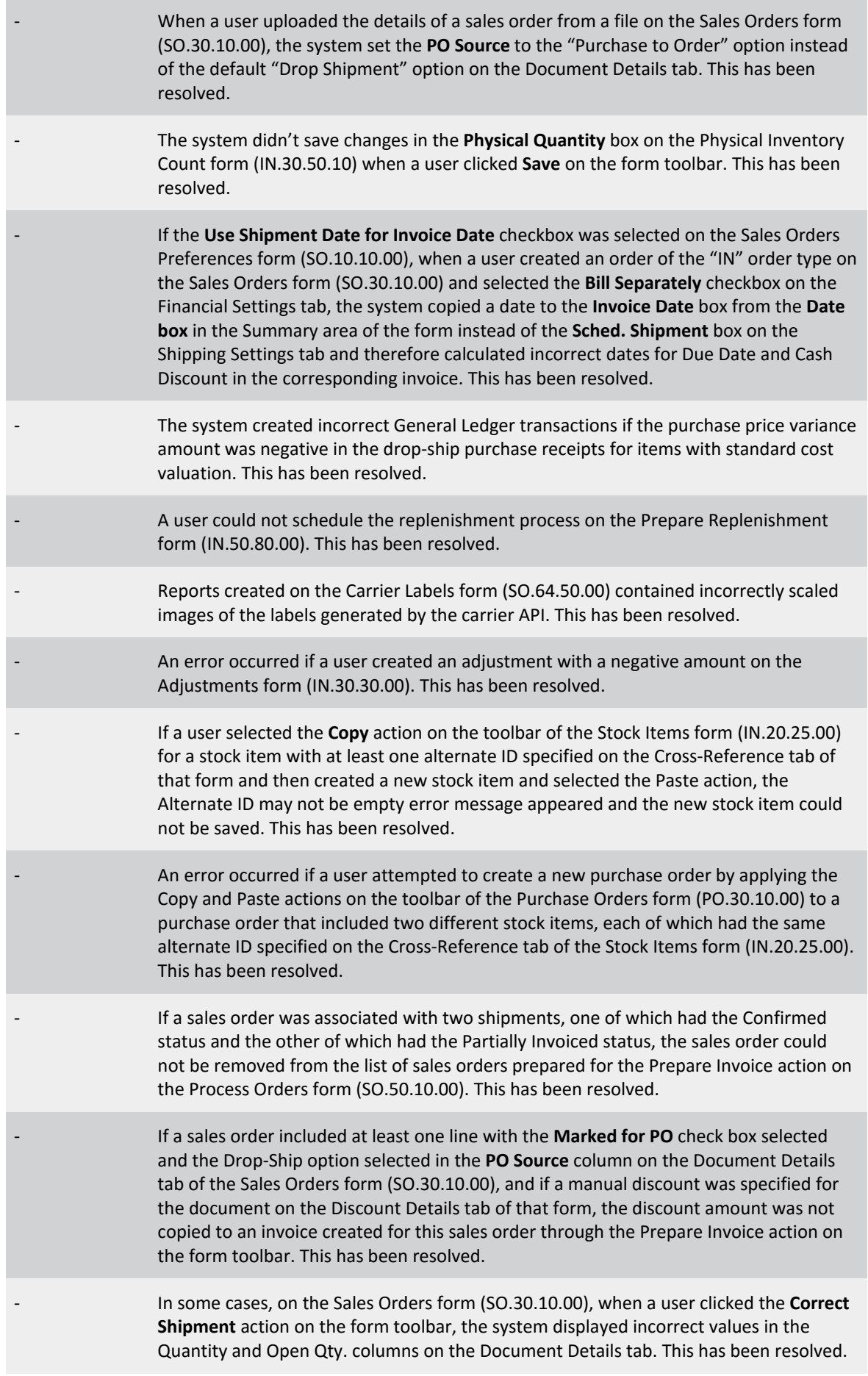

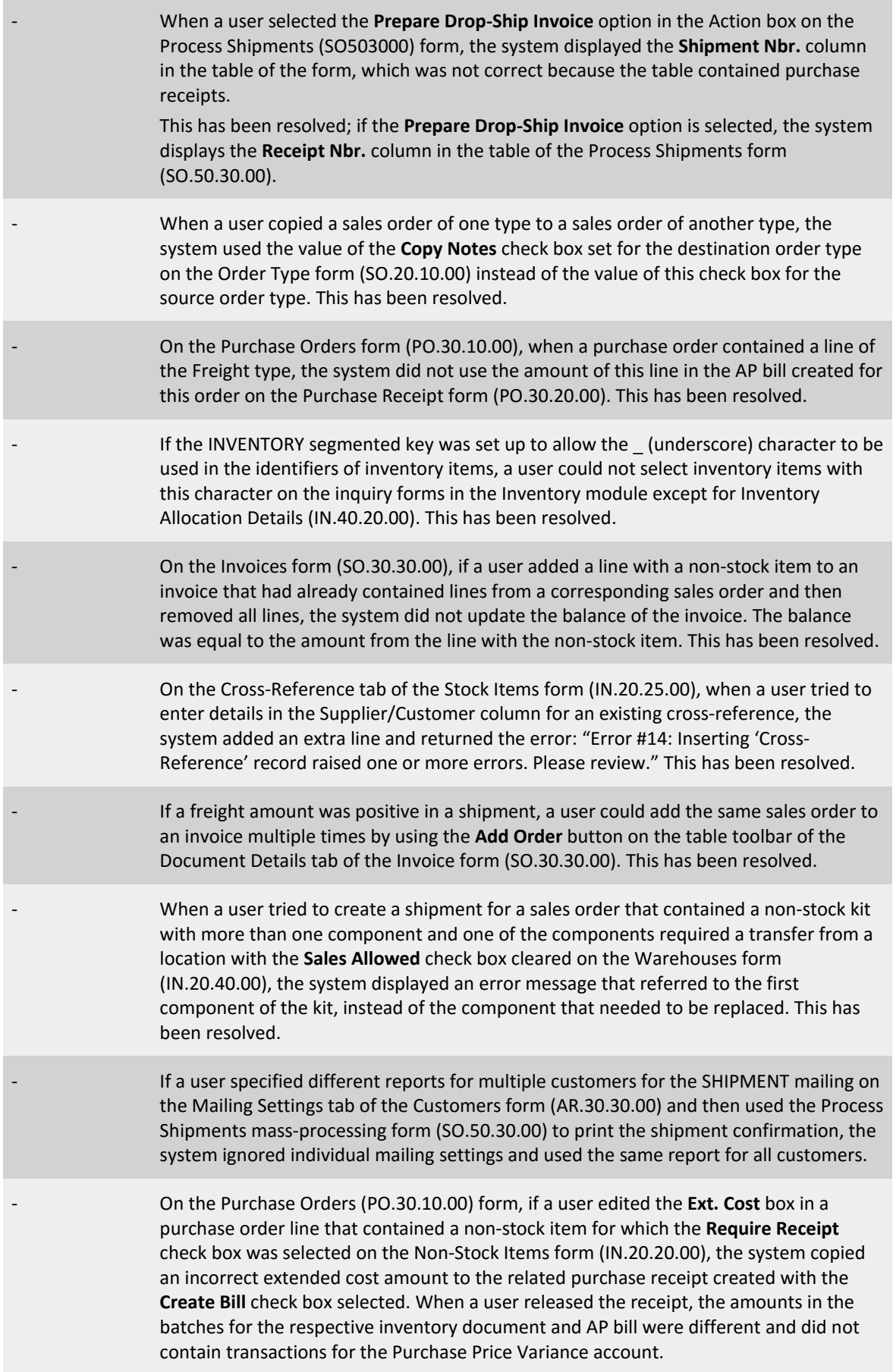

- On the Sales Orders form (SO.30.10.00), when a user added text to the **Alternate ID** column on the Document Detail tab, the system displayed an error.

This has been resolved; when a user adds text to the **Alternate ID** column, the system creates or updates the alternate ID record for the item and customer combination and saves this record, which can be viewed for the stock item on the Stock Items (IN202500) form.

On the Purchase Order form (PO.30.10.00) when a user on the Document Details tab added a row with a stock item or changed inventory ID in a purchase order of the Drop Ship type, the system incorrectly set **Line Type** to Goods For IN for the row.

This has been resolved; in this case the system now sets the **Line Type** as follows:

- For a stock item to "Goods for Drop-Ship"
- For a non-stock item to "Non-stock for Drop-ship"

The system does not allow to add a line with the Service type to a purchase order of the Drop Ship type.

The fix also includes the following changes:

- On the Purchase Order form (PO.30.10.00), a user can add to a line of a purchase order a link to a line of a sales order if a customer account of the sales order is the same account that is specified in the, **Ship To** box on the Shipping Instruction tab of the purchase order. A user cannot change the value of the **Ship To** box, if there are links between lines of the purchase order and the sales order. You need to cancel these links first, if you want to change the customer account.
- On the Sales Order form (SO.30.10.00) a user cannot set **PO Source** to "Drop-Ship" for a non-stock item on the Documents Details tab, if the **Require Receipt** or **Require Shipment** check box is cleared for the non-stock on the Non-Stock Items form (IN.20.20.00).
- On the Purchase Order form (PO.30.10.00), a user cannot change inventory ID in a line of a purchase order, if the line has link to a line of a sales order.

If a stock item with the average or standard cost valuation method had inventory transactions of the Adjustment, Assembly, or Disassemblytype, then the system didn't create records in the INReceiptStatus table during the upgrade. As a result, a user couldn't release an inventory transaction with the Issue type because the stock item had an insufficient quantity, but in reality, the item had enough quantity for the issue

#### **System and Platform**

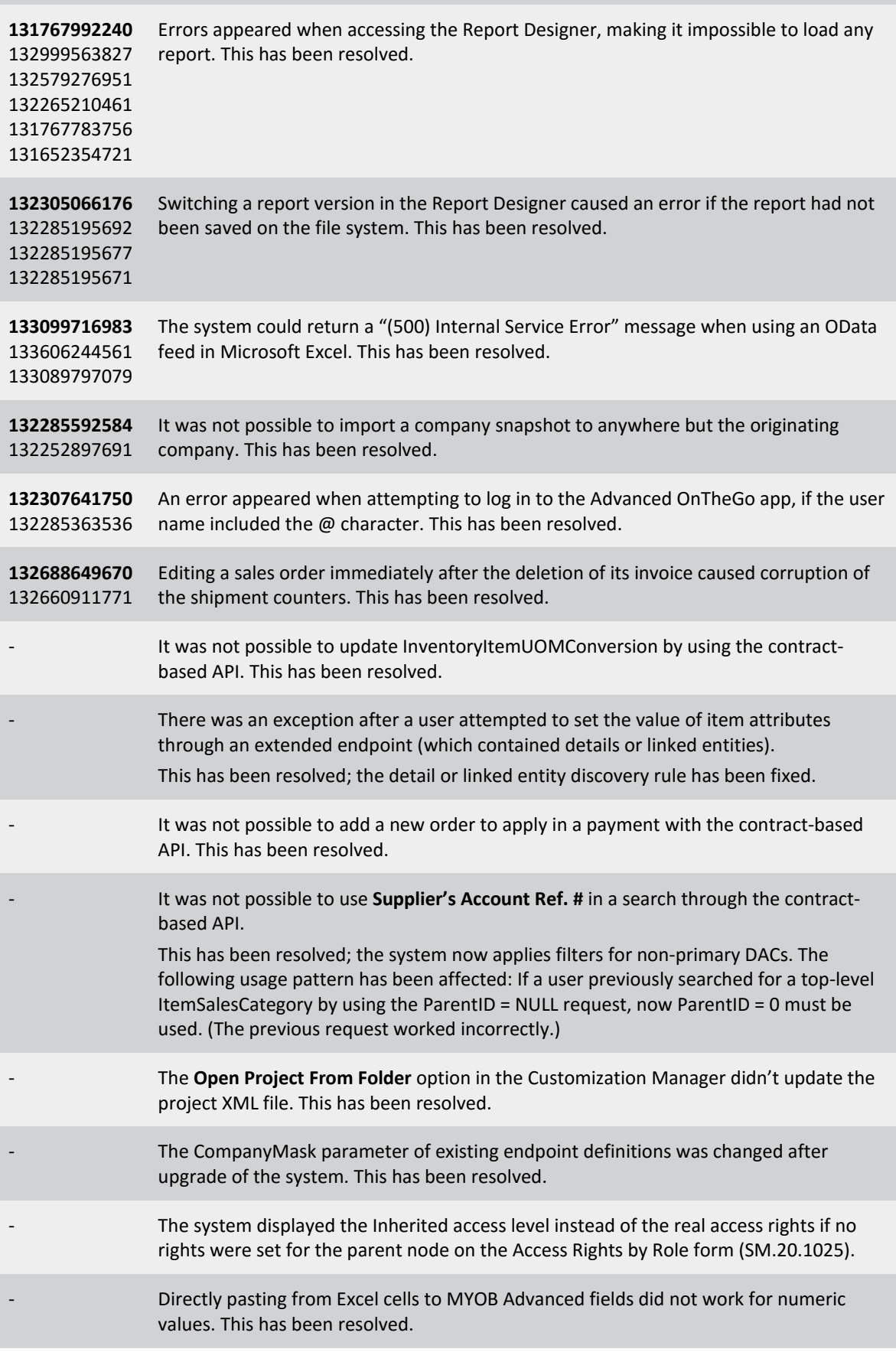

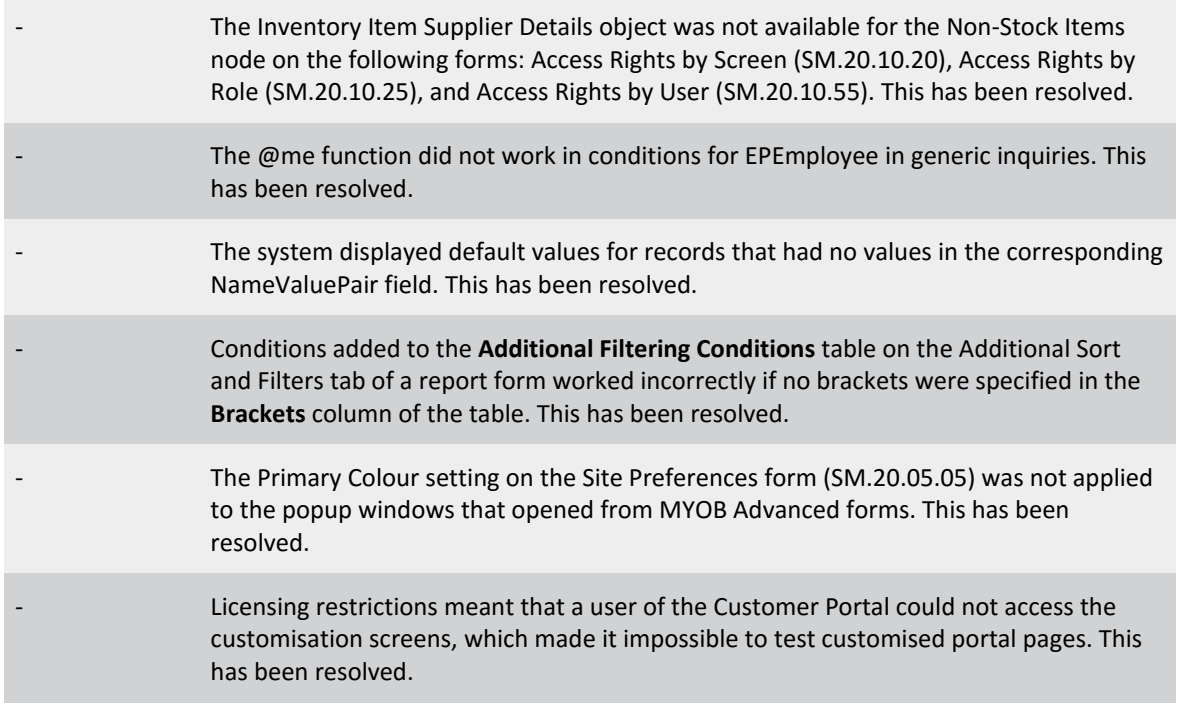

## <span id="page-16-0"></span>Known Issues

The following Known Issues have been identified in this release.

#### Partner users visible on some forms

User accounts with the licence type MYOB\_Partner and the Admin account used exclusively by MYOB are hidden from all other users; they do not appear on user selection lists. However, these user accounts will appear in selection lists on the following forms:

- Event > Attendees (CR.30.60.30)
- Role List (SM.65.10.00)